## **Как обновить приложение «Sigma Касса»** $\blacktriangleright$  sigma

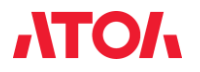

**Важно!** Заряд АКБ должен быть не менее 50%!

**Важно!** Закрыть смену в ККТ. Полностью закрыть кассовое ПО, чтобы оно не занимало порт. **Важно!** USB-накопитель должен быть отформатирован в системе FAT32.

Скопировать в корень флешки файл с обновлением формата «.aefx» Подключить флешку, ККТ автоматически найдет обновление на флешке и предложит выполнить его установку, необходимо нажать «Обновить» и дождаться окончания процесса установки и обновления. Если обновление не находится автоматически, необходимо запустить приложение «Обновление системы», далее нажать Action menu (3 точки в правом верхнем углу), выбрать «Оффлайн обновление». Указать путь к файлу на USB-накопителе.

Обновление также можно скачать через встроенный браузер Chromium. В этом случае файл скачивается в папку Download.